# Scenariusz zajęć NR 10

# Temat zajęć:

# Praca z podstawowymi narzędziami w Scratchu – instrukcja warunkowa. Stworzenie gry "Kot goni mysz"

Tematem naszych zajęć jest stworzenie prostej gry, w której bohaterami będą Kotek i Myszka. Zadaniem Kotka jest złapać Myszkę, a Myszki jak najdłużej uciekać przed Kotkiem.

#### Zadanie:

Proszę odnaleźć opcję pozwalającą wstawić nowego duszka, a następnie, dodać go wybierając spośród dostępnych gotowych duszków - postać Myszki.

#### Zadanie:

Proszę zmienić nazwę duszka.

#### Zadanie:

Proszę zmienić tło sceny.

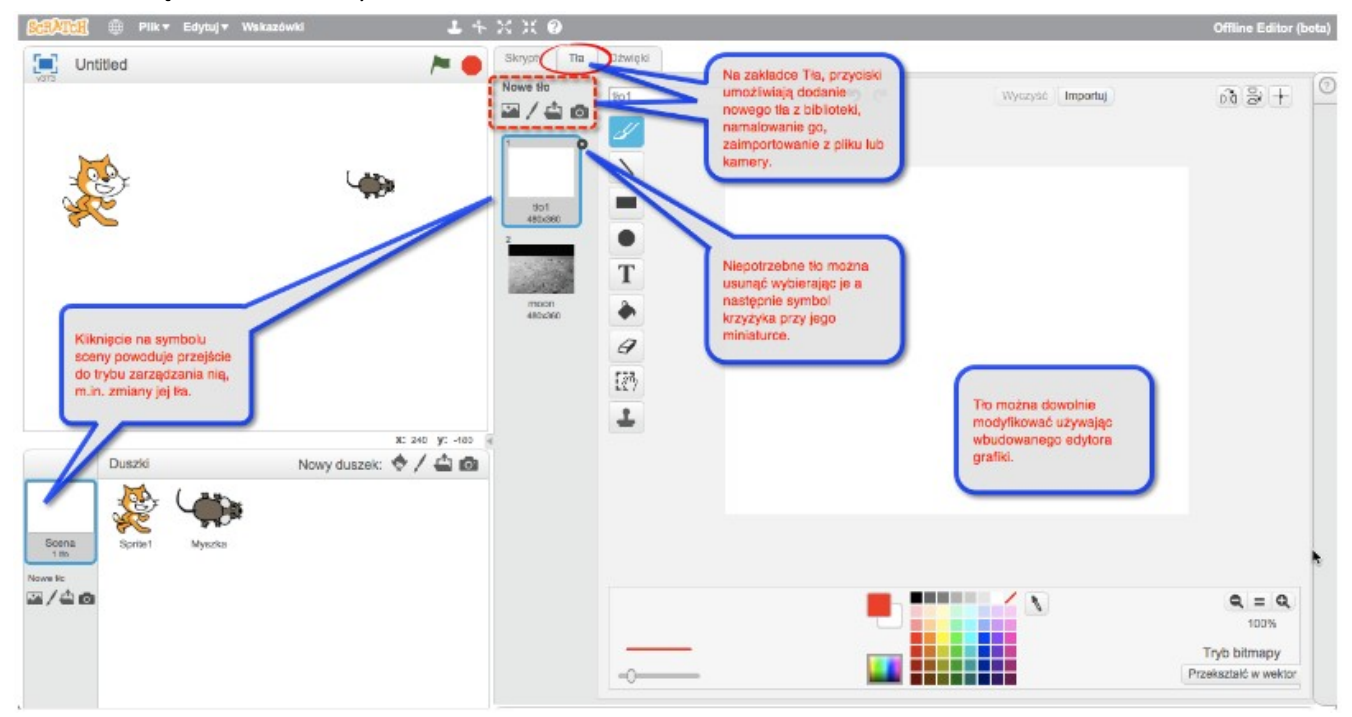

Przechodzimy do zakładki Tła, następnie klikamy w ikonę wyboru nowego tła z biblioteki i przeglądamy dostępne w poszczególnych folderach grafiki. Wybieramy tło odpowiednie do gry, w której Kotek będzie łapał Myszkę.

# Sterowanie duszkiem z użyciem myszy komputerowej

### Zadanie:

Proszę odnaleźć klocek, który umożliwia zmianę kierunku patrzenia duszka (ustawienie duszka) w kierunku kursora myszy.

#### Należy odnaleźć klocek Ustaw w stronę <wskaźnik myszy>.

#### Zadanie:

Proszę stworzyć skrypt dla Myszki, który będzie zawsze obracał Myszkę w kierunku wskaźnika myszy komputerowej po uruchomieniu programu zieloną flagą.

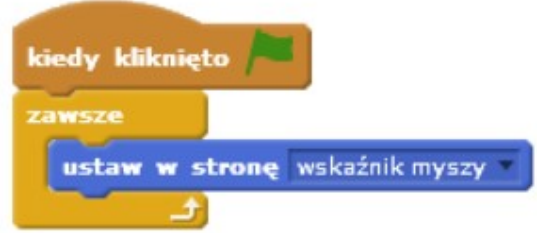

## Zadanie:

Proszę zmodyfikować skrypt by myszka przemieszczała się w kierunku wskaźnika myszy, czyli w kierunku, w którym patrzy.

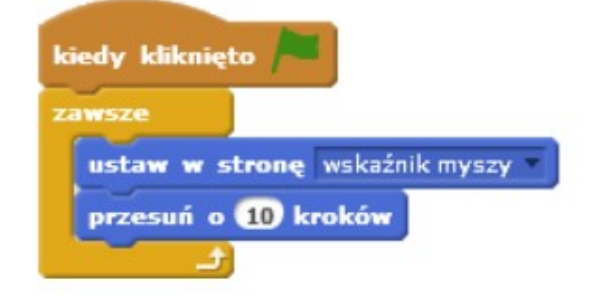

### Zadanie:

Proszę poeksperymentowć z prędkościami. Wypróbować np. przysunięcie o 2 kroki, zamiast o 10.

# Programowanie reakcji Myszki na spotkanie z Kotkiem – instrukcja warunkowa

Zadajemy pytanie:

Co się powinno stać, jeżeli Myszka spotka (dotknie) Kotka (czyli Kotek złapie Myszkę)?

Pomysły zapewne będą różne, od wybuchu po zjedzenie Myszki. Powinniśmy naprowadzić kursantów, żeby Myszka pomyślała np. "Ojej – Kotek mnie złapał!" i zatrzymała się. Dyskutujemy, jakich klocków możemy w tym wypadku użyć, w jakiej kolejności, w którym miejscu skryptu Myszki. Zapisujemy po kolei pomysły na tablicy

– na przykład

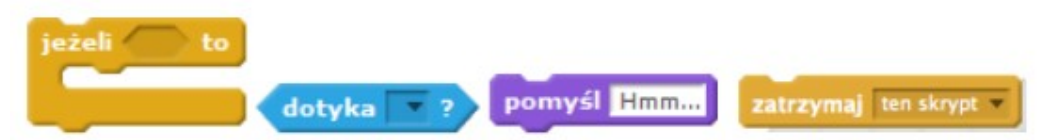

# Przykładowy zapis programu na tablicy:

1.Kiedy kliknięto zieloną flagę

2.Zawsze:

a.Ustaw się w stronę <wskaźnika myszki> b.Jeżeli <dotyka Kotka>

- Pomyśl <Ojej –złapał mnie Kotek!>
- Zatrzymaj skrypt

c.Przesuń o 2 kroki

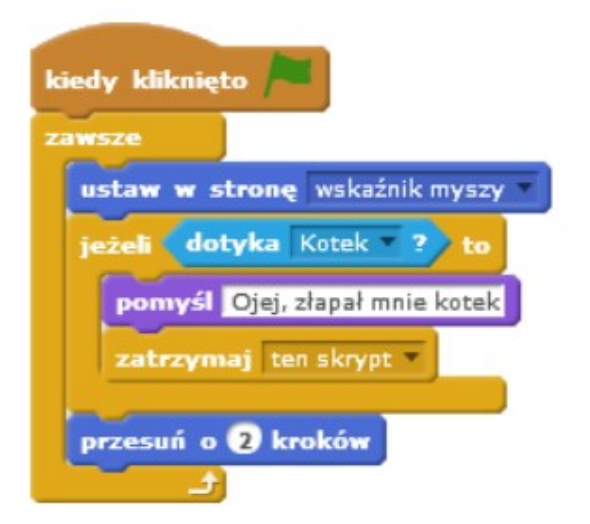

# Wprowadzenie ustawień początkowych Myszki – wprowadzenie współrzędnych

Zadajemy pytanie: Czy w grach bohater startuje zawsze z tej samej pozycji, czy pozycja wyjściowa może być różna.Odpowiedzi mogą być różne, ale naprowadzamy kursantów że w wielu grach, zawsze zaczynamy z tej samej pozycji (mamy takie same szanse na wygraną). Dlatego warto wprowadzić do skryptu polecenie, które ustawi Myszkę po uruchomieniu programu w określonej pozycji.

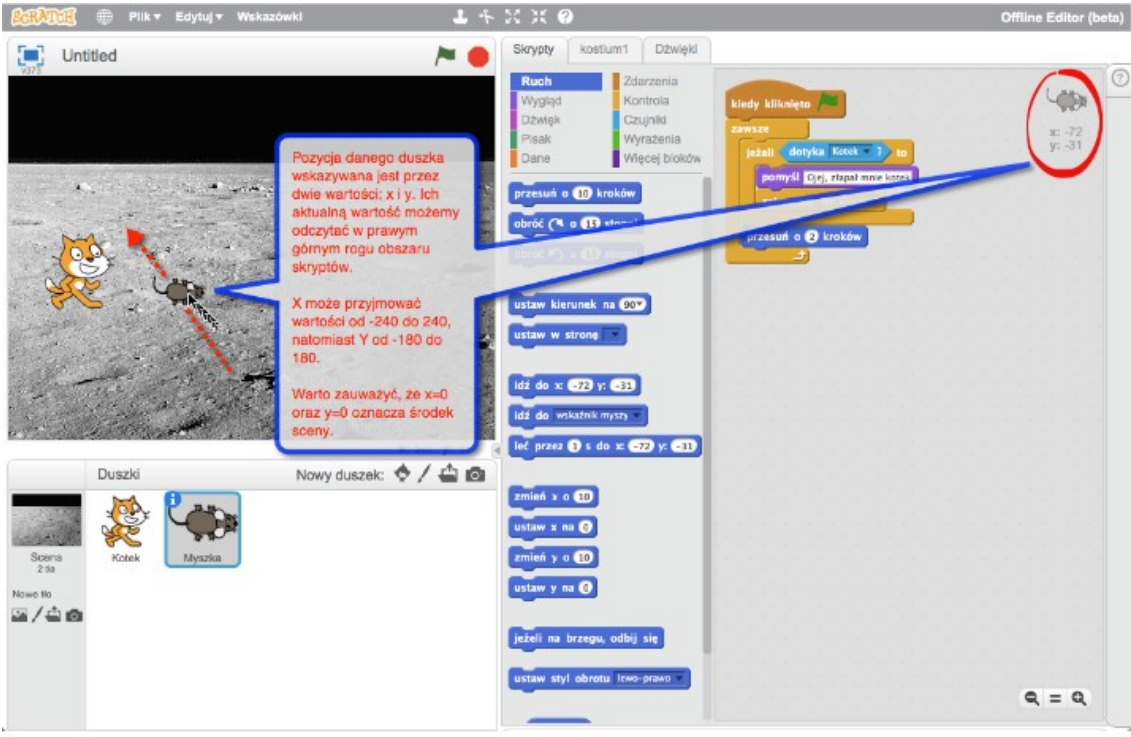

# Zadanie:

Proszę odnaleźć odpowiednie klocki i dodać je do skryptu Myszki w taki sposób, by domyślnie startowała zawsze w środku prawej części sceny ipatrzyła w kierunku jej środka (czyli w lewo).

(Uczestnicy powinni znaleźć klocek idź do x: y: orazustaw kierunek na <90>. )

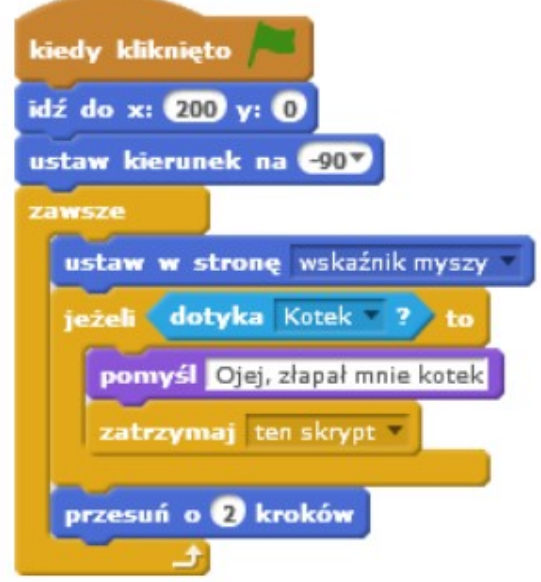

OPRACOWALIŚMY SKRYPT DLA MYSZKI

### Planowanie i programowanie zachowania Kotka

Na tablicy na wzór zadań dla Myszki rozpisujemy zadania dla Kotka. Na przykład:

# Kotek:

- 1.Pojawia się w określonym miejscu ekranu
- 2.Zwraca się w stronę środka sceny
- 3.Zawsze:

a.Kieruje się w stronę duszka Myszka

b.Jeżeli dotknął duszka Myszka

- Mówi <Złapałem Myszkę!>
- Kończy grę

---------------------------------------------------------------------------------------------------------------------------

c.Przesuwa się trochę do przodu

Prowadzimy dyskusję na temat: Kto powinien mieć większe szanse, by gra była ciekawsza? Powinniśmy zastanowić się, czy Kotek powinien poruszać się szybciej, czy wolniej od Myszki. Jak jest w rzeczywistości, a jak powinno być w grze.

Czy chcemy, aby gracz miał większe szanse uciec Myszką, czy też Kot złapać mysz.

Na początek warto zaproponować, żeby Kotek był wolniejszy, czyli przesuwamy Kotka o 1 krok (punkt 3c).

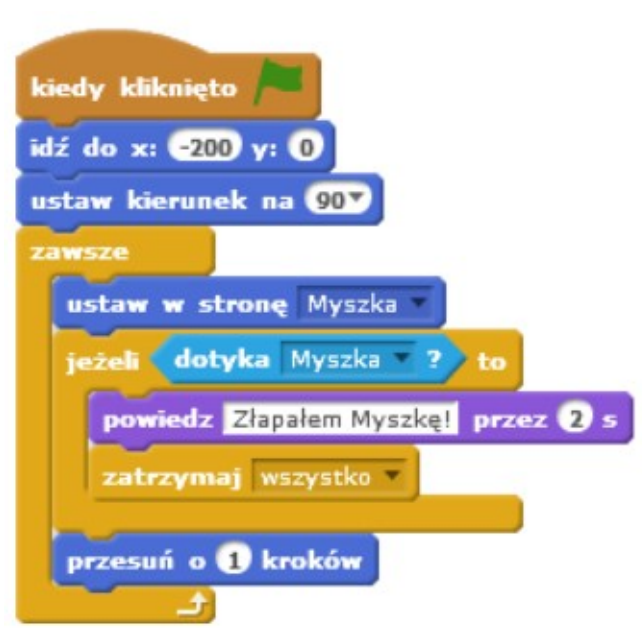

### Zadanie:

Proszę stworzyć odpowiedni skrypt.

Zadanie:

Proszę poeksperymentować z prędkościami Kotka i Myszki.

Sprawdzamy działanie stworzonej gry.

### Zadanie:

Prezentacje stworzonej gry na tablicy interaktywnej

### Zadanie dodatkowe:

Proszę zmienić ustawienia Kotka tak, żeby obracał się tylko w lewo i prawo, a nie dookoła.

Propozycje modyfikacji do samodzielnego wykonania przez kursantów:

 Komunikat dźwiękowy dla postaci Myszki i Kotka jako reakcja na spotkanie.

- Dodanie kostiumu Myszki ze zmienionymi nóżkami i wprowadzenie animacji tej postaci.
- Wprowadzenie dwóch graczy (jeden steruje Myszką z pomocą myszki, drugi kotem, za pomocą klawiatury).
- Własne tło do gry (stworzone w edytorze graficznym, ewentualnie wykorzystane zdjęcie)
- 1. Wspólna ocena: wybór i uzasadnienie najlepiej wykonanej gry

### 2. Podsumowanie zajęć.

Omówienie trudności podczas tworzenia gry. Przypomnienie pojęć wprowadzonych podczas zajęć.

# LITERATURA:

http://programowaniedlakazdego.oeiizk.edu.pl Kot i mysz – programowanie dla każdego